## HP SUPPORT PHONE NUMBER **+1 888 633 7151** FOR ONLINE HP TECHNICAL SUPPORT SERVICES

## $24/7$ Customer Support

We pride ourselves on the excellent service that we provide to all our customers

## **How to Fix HP Printer Error Code E3 ?**

## **Fix HP Printer Error Code E3**

If you want to remove a high-resolution print from a document, then using HP printer is one of the popular tools you can use to accomplish this objective. You can remove a print from a document already saved on your system, or you can also print a document online.

Some users have experienced issues with printing while printing out. They say the HP Printer Error Code E3 appears on the screen whenever they attempt to take a hard copy of the document. A weird type of code will be highlighted on the screen due to its external and internal impact due to some kind of issue. These are some of the ways to solve HP Printer Error E3.

Method 1: You can remove the jammed paper from 4 positions. Look at every region where you can jam the paper and then attempt to remove it. Now, attempt again to print the document.

From the output tray, input tray, below the printer and in the access region of the ink cartridge, clear the jammed document. If you've removed the jammed paper from all sides but the error is still there, you need to go ahead with the next step to fix HP printer error e3 in that case.

Method 2: Take Out and Then Install the Cartridges Again Installing the Cartridges incorrectly or inappropriately may trigger the e3 HP printer mistake. To guarantee proper installation of the ink cartridges, remove and install the cartridges again. Now, just one more print.

•Press the energy button to turn on the printer.

•After that, you need to open the access gate of the ink cartridge.

•The ink cartridge carriage will go to the printer's middle. Wait for it to become idle.

•Press them lightly in the downward direction now to release the ink cartridges.

•Take the cartridge out of its slot to solve HP printer error e3 and pull it in your direction.

•In the blank slot, slide the cartridges and press each cartridge to snap.

Shut the gate to the access and closed the outside door as well.

Method 3: Connect the Wire of the Printer to the Power Source Remove the wire from the printer side.

•Disconnect from any surge suppressors the energy wire.

•Now plug your printer's energy wire straight into the energy source to solve HP printer error e3.

•Connect the energy wire to your printer's side after that.

•Now, get the printer started.

If the mistake stays, you can take the next step forward.

Method 4: If not switched on, reset the Printer Turn on your printer. Wait to idle the printer.

•Disconnect the wire from the side of your printer after switching on the printer.

- •Disconnect from the energy source the primary printer wire.
- •Wait and connect it back to the energy source for a minute.

•Connect the energy wire to the printer side after that.Turn on the printer if it is •not automatically switched on.

You can then use your printer to attempt printing. If you still have the HP Printer Error Code E3, you can use your printer. We hope the above solution will assist you with your HP printer error issue.

Now, Fix HP Printer Error Code E3 ? Dial **+1 888 633 7151** to Resolve HP Printer Error Code E3 and Fix HP Deskjet Printer Error E3, Fix E3 Error in HP Printer

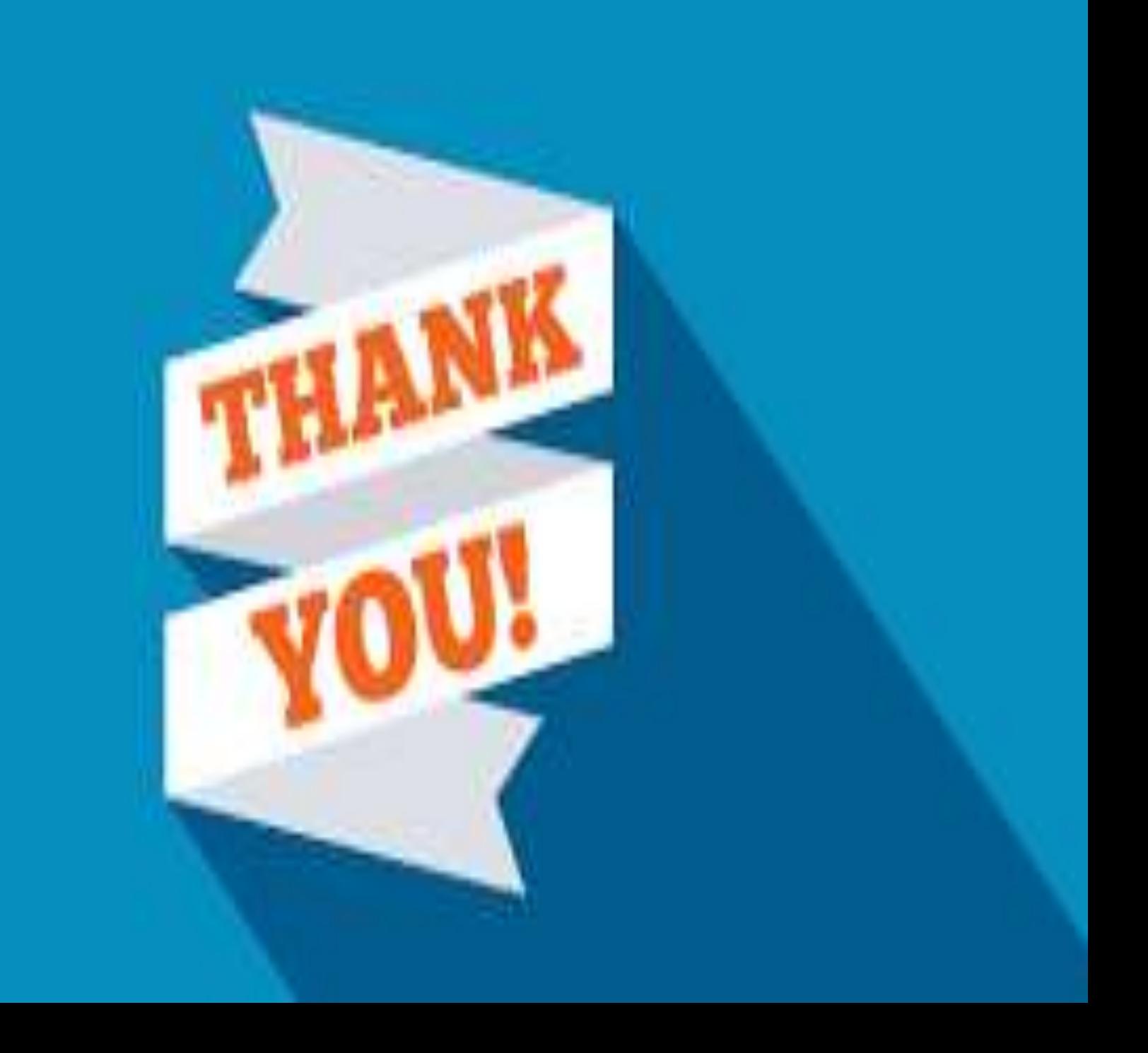